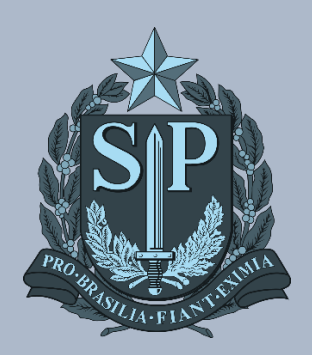

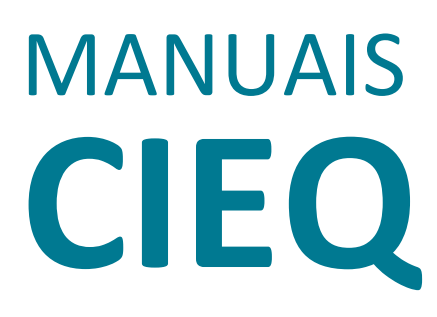

**GUIA RÁPIDO DE ATUALIZAÇÃO DO MDM NO DISPOSITIVO** 

## GUIA RÁPIDO DE ATUALIZAÇÃO DO MDM NO DISPOSITIVO

O presente guia tem por objetivo apoiar o usuário na atualização do aplicativo de gestão dos dispositivos para darmos celeridade no ajuste de configurações por Diretoria de Ensino.

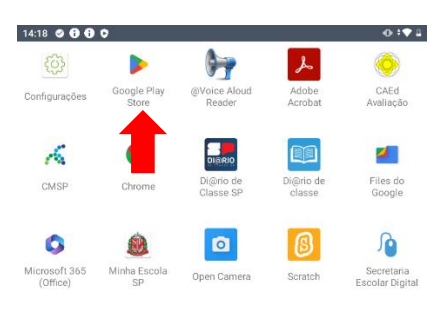

## 1 – Acessar a "Play Store"

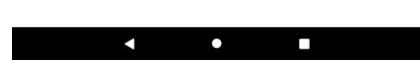

2 – Acessar as "configurações da Play Store"

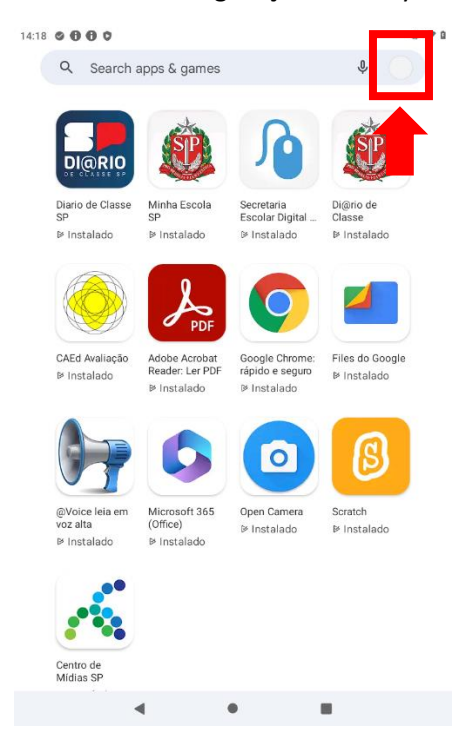

– Acessar o "gerenciamento de apps e dispositivos"

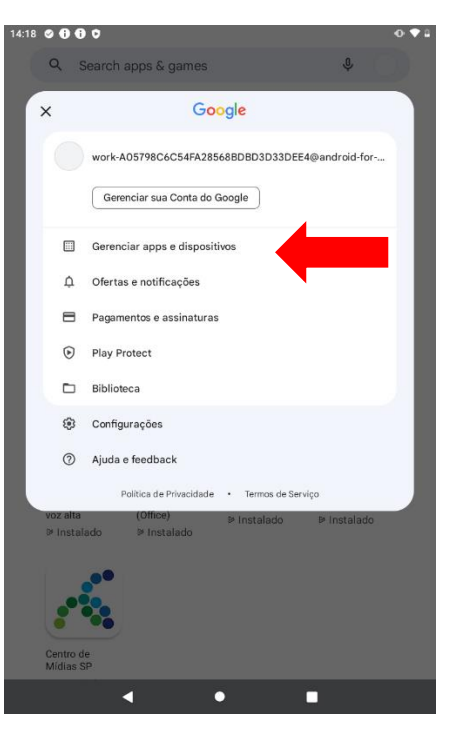

– Selecionar a aba "Gerenciar"

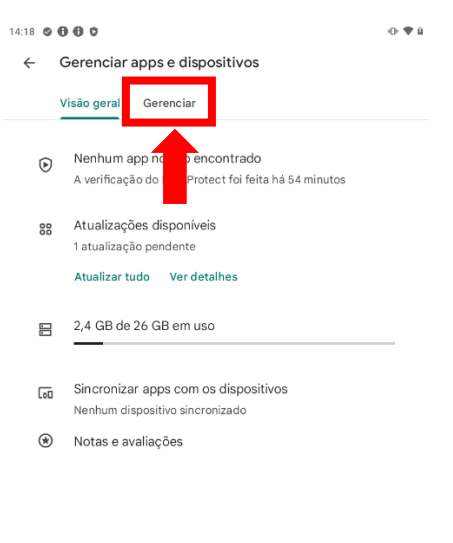

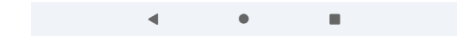

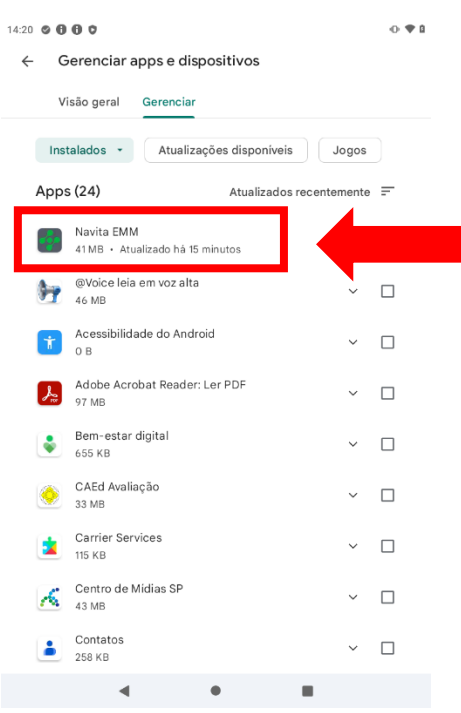

## 5- Acessar o aplicativo "Navita EMM"

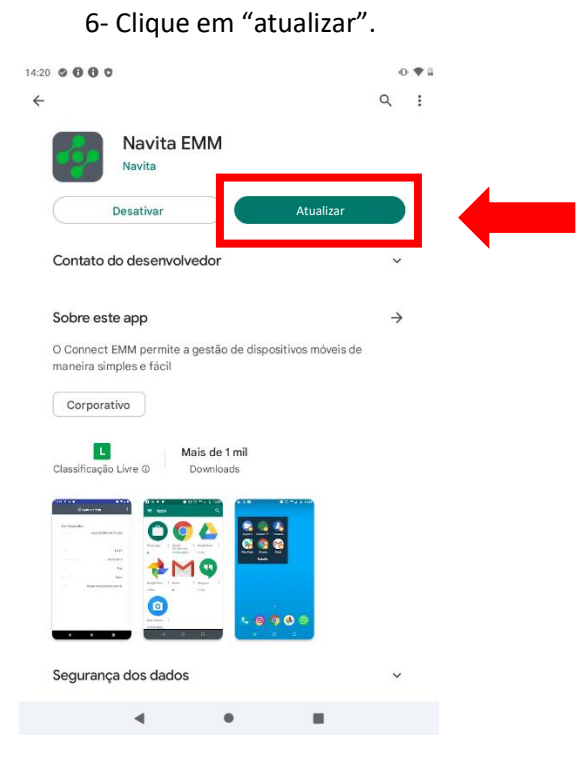

Quando o botão atualizar for substituído pelo botão Abrir, o seu dispositivo já estará atualizado.

Em caso de dúvidas, acionar o suporte através do e-mail: [servicedesk@navita.com.br](mailto:servicedesk@navita.com.br)

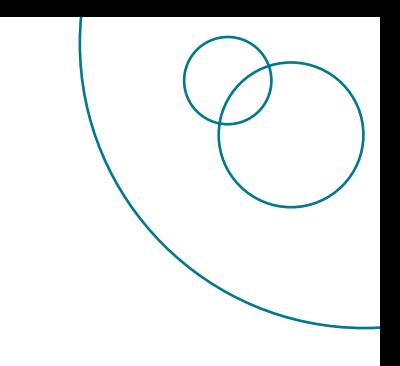

## CRÉDITOS **EQUIPE CITEM / DETEC / CIEQ**

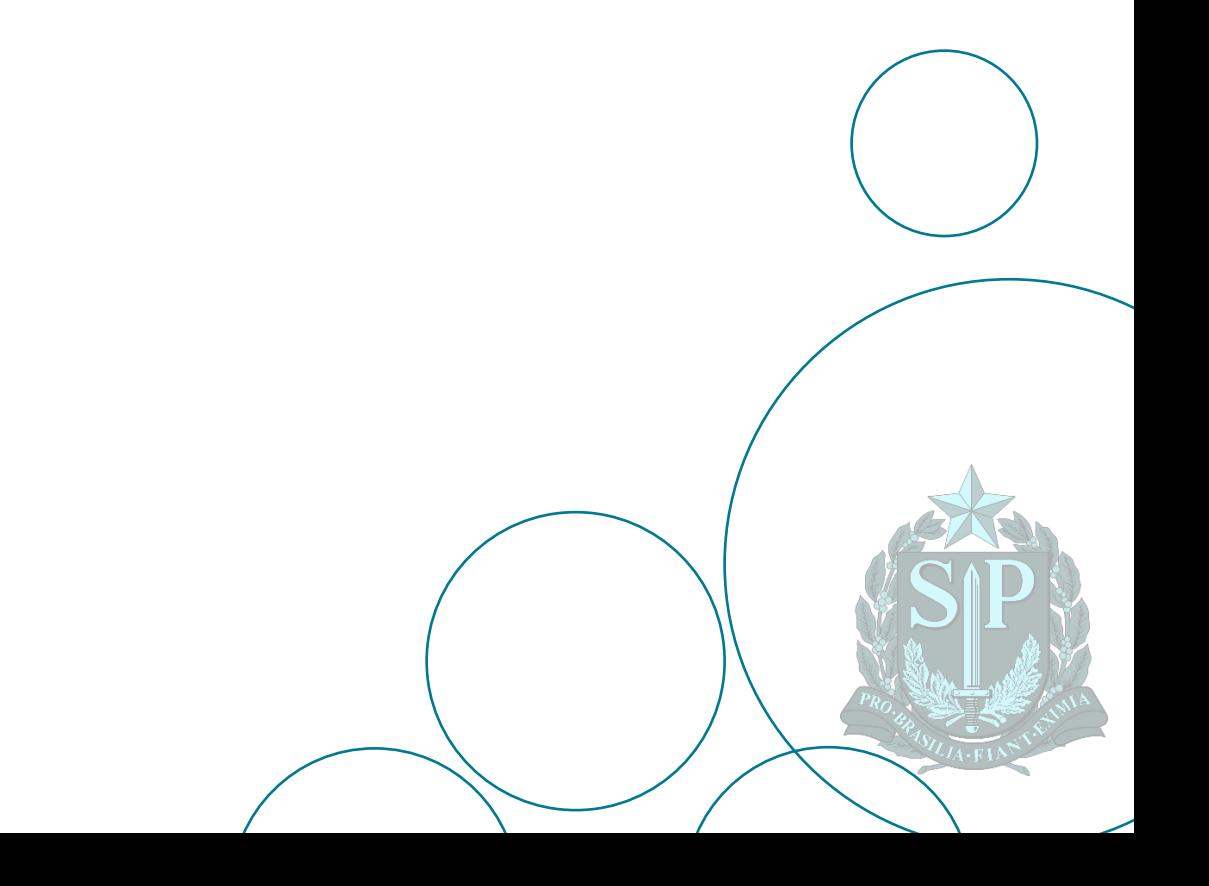